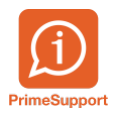

[Base de connaissances](https://support.primetechnologies.ch/fr/kb) > [Questions fréquentes](https://support.primetechnologies.ch/fr/kb/questions-fr-quentes) > [ProConcept](https://support.primetechnologies.ch/fr/kb/proconcept) > [Ouvrir et activer un](https://support.primetechnologies.ch/fr/kb/articles/ouvrir-et-activer-un-exercice-comptable) [exercice comptable](https://support.primetechnologies.ch/fr/kb/articles/ouvrir-et-activer-un-exercice-comptable)

## Ouvrir et activer un exercice comptable

Téo Assunçao - 2024-12-22 - [Commentaire \(1\)](#page--1-0) - [ProConcept](https://support.primetechnologies.ch/fr/kb/proconcept)

## **Ouvrir et activer un exercice comptable** Créer la nouvelle année

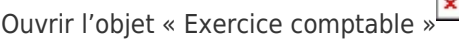

Dupliquer l'année (exemple avec 2021) Le numéro de l'exercice est mis automatiquement (2022), valider avec le bouton « OK »

Ouvrir l'exercice 2022 Ouvrir l'objet « Travaux comptables »

Sur la nouvelle année créé (sélectionné dans la liste en haut à droite), ajouter un journal de type « ZZZ – Ouverture ….. » et le nommer avec les bonnes années

Une fois le journal créé, cliquer sur « Ouverture »

Retourner dans l'objet « **Exercices comptables** » et activer chaque période une à une dans l'onglet « Périodes ».

 $\pmb{\times}$